4800 HD (250-3539) Using the SETMODE.EXE Utility Faxback Doc. # 1397

The Setmode utility lets you manually change the computer's video mode. Since many applications directly control the video mode, you might have to set the video mode again when you exit all applications.

Type the following from the C:\ prompt to run Setmode:

```
 CD \CTUTIL <ENTER> 
 SETMODE <ENTER>
```
Setmode displays the following help screen. The hexadecimal numbers under SUPPORTED VIDEO MODES: on the display list the valid options. These options change if you use an external monitor for display.

┌─────────────────────────────────────────────────────────────────────┐

```
SETMODE [modenum][+*-]
  [+*-] + selects 400 lines (default)
      * selects 350 lines
      - selects 200 lines
│ │
 Examples:
  SETMODE 3- {Set 80x25 8x8 color text mode}<br>SETMODE 3* {Set 80x25 8x14 color text mode
            {Set 80x25 8x14 color text mode}SETMODE 3+ {Set 80x25 9x16 color text mode}
│ SETMODE 3 {Set 80x25 9x16 color text mode} │
│ SETMODE 12 {Set 640x480 16-color gfx mode} │
│ SETMODE 101 {Set VESA 640x480 256-color gfx mode} │
│ SETMODE 6a {Set VESA 800x600 16-color gfx mode} │
│ │
 Supported video modes:
│ │
  0 1 2 3 4 5 6 7 D E
│ F 10 11 12 13 53 │
```
└─────────────────────────────────────────────────────────────────────┘

To change the video mode, type the following:

SETMODE n <ENTER>

Where n is the number or letter that corresponds to the video mode you want. The following lists the video modes:

The default video mode is mode 3.

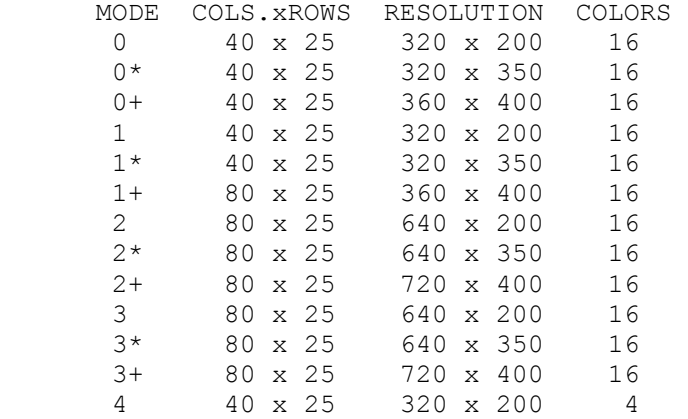

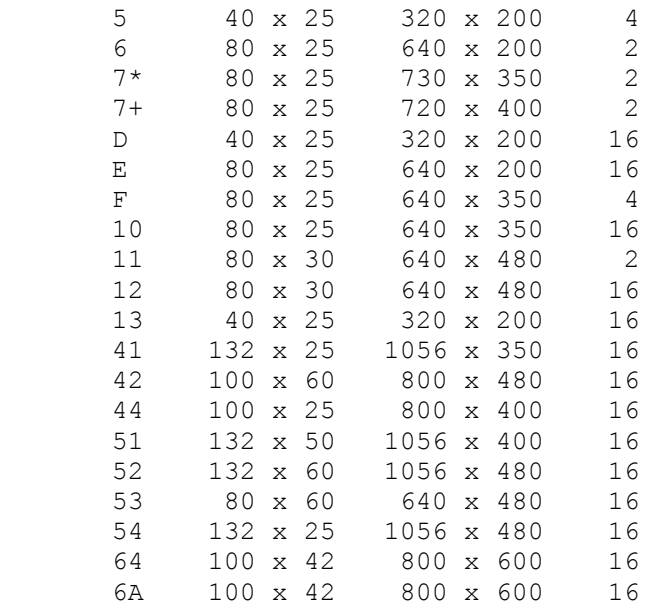